## 中津市立図書館HP 機能のご紹介 その2

スマホやパソコンを活用すると、 図書館の利用が便利になります

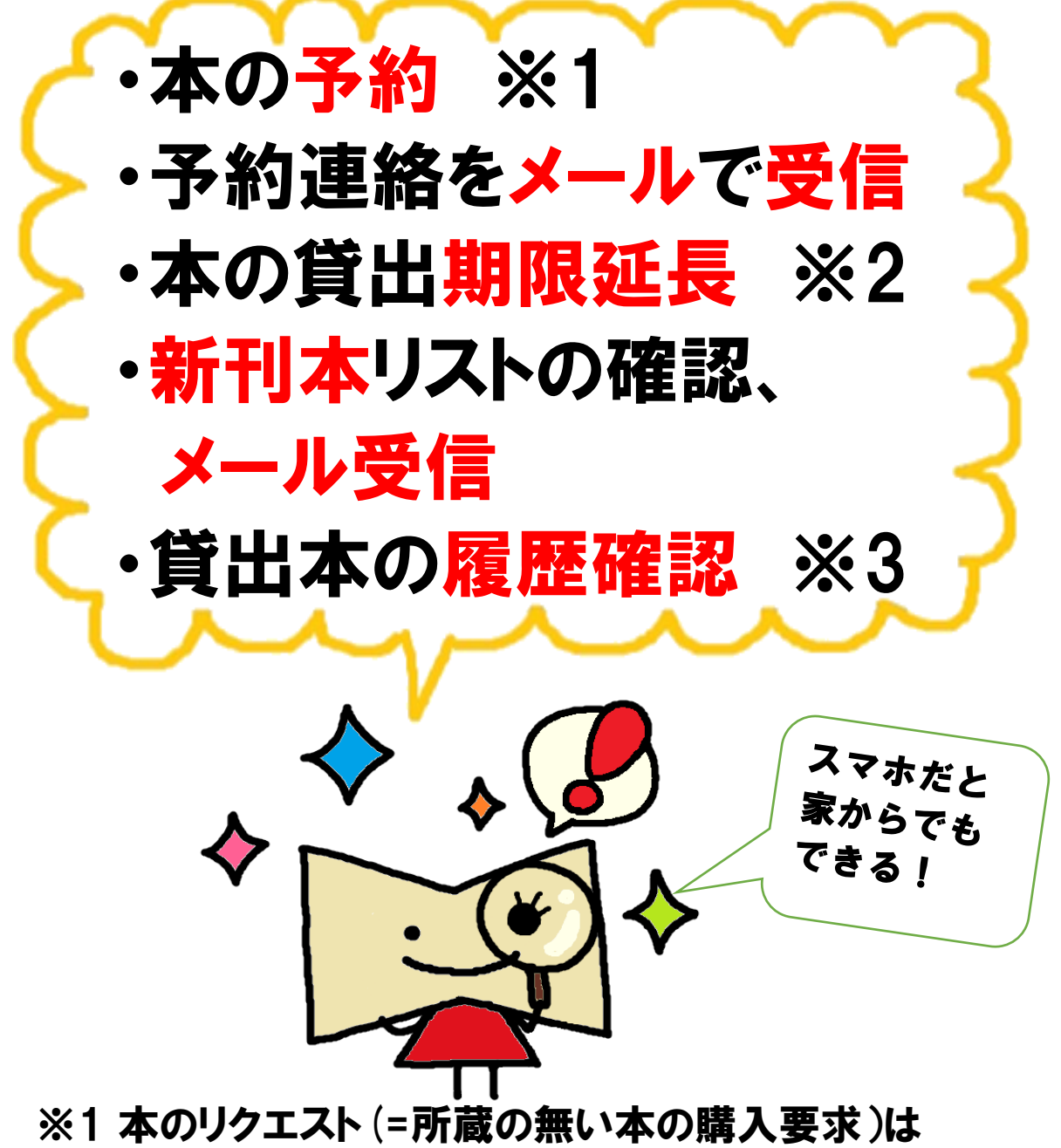

- できません
- ※2 延長は以下の場合のみ1回だけ可能です
	- ・他の方の予約が入っていない
	- ・全ての本が返却期限切れとなっていない
- ※3 永続的に貸出記録を残す事は保証しかねます (システム入替等で履歴が消去される可能性があります)

※パスワードとメールアドレスの設定は**必須**となります。 未設定の場合は、3ページ「最初の準備」から設定を行ってください。 その他は、必要に応じて設定してください。

- ・最初の準備(パスワードとメールアドレスの設定) -3
- ・本の予約、予約連絡をメールで受信する方法 -4
- ・貸出中の本の期限を延長する -6 -6 -6 -6
- ・新着本を確認する方法 -7
- ・新着本をメールで受信する方法 -7
- ・貸出本の履歴を残す設定(My本棚)設定手順 -10

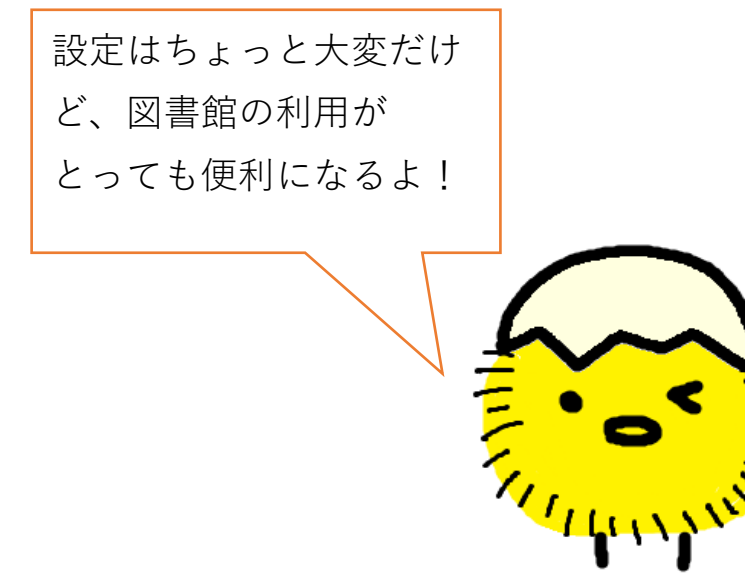

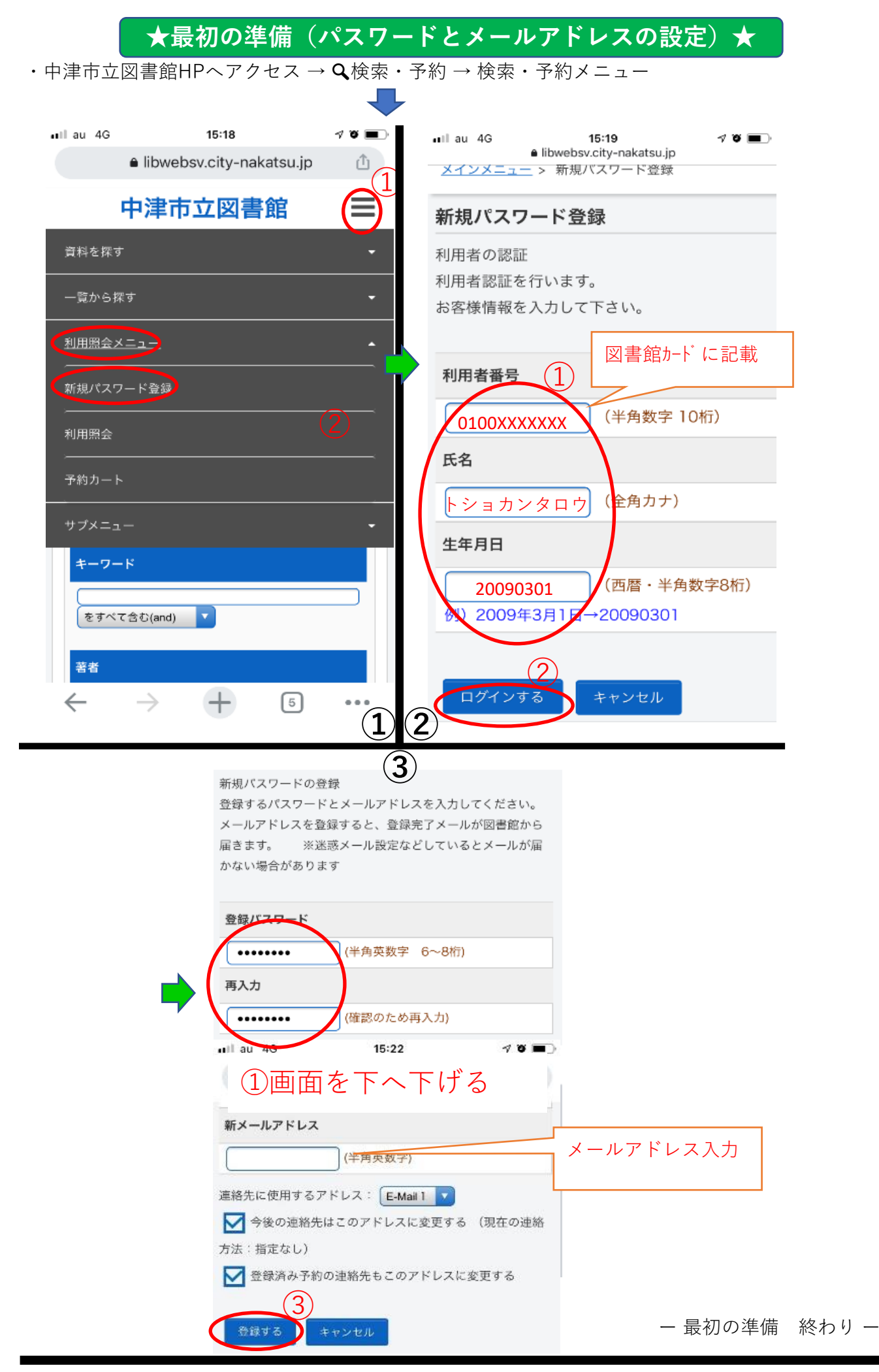

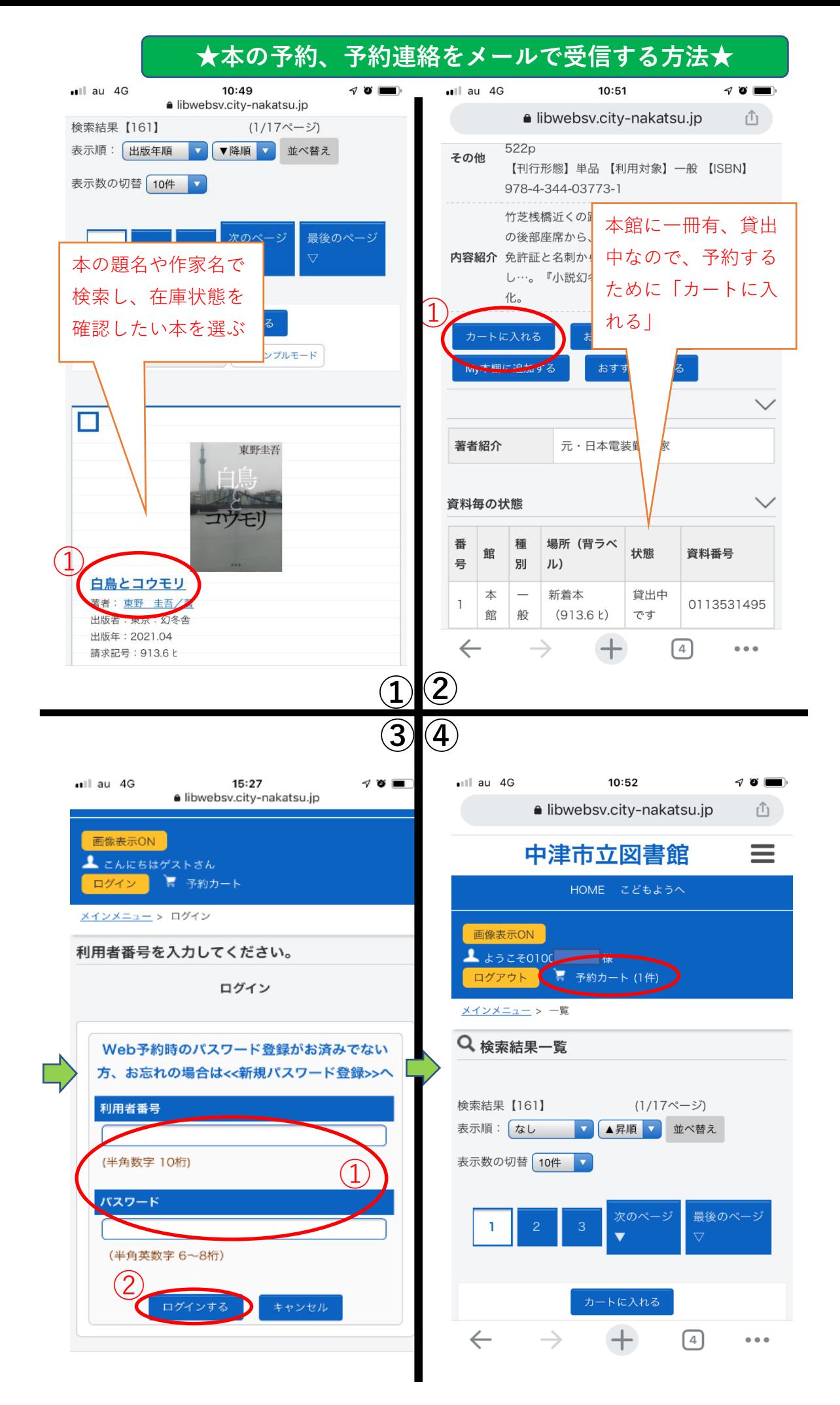

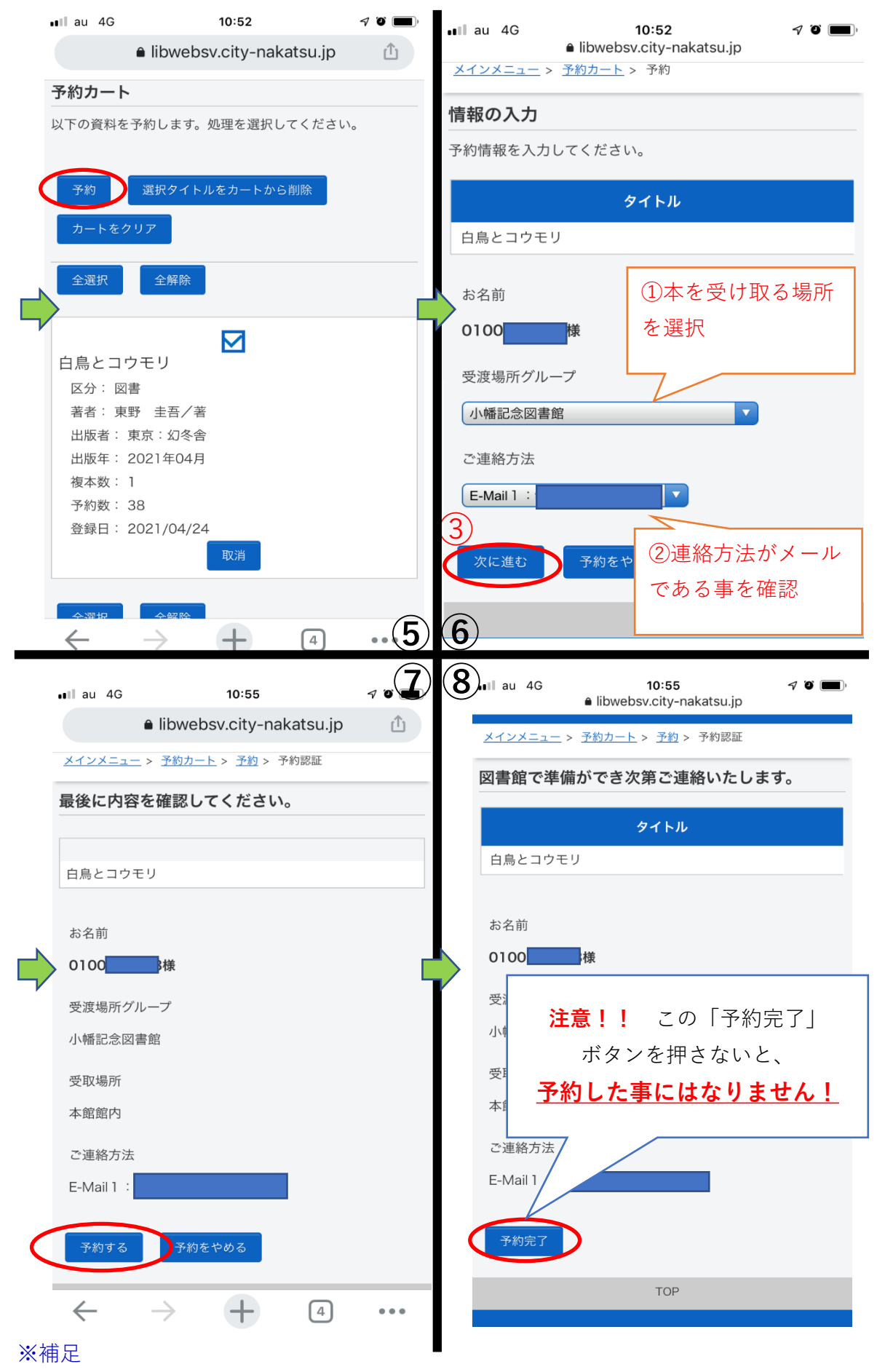

予約連絡メールは以下のアドレスから配信されます。メールの受信制限を行って いる場合は受信許可の設定をお願いいたします。

tosyokan-info@city-nakatsu.jp

本の予約、予約連絡メール受信方法 終わりー

## **★貸出中の本の期限を延長する方法★**

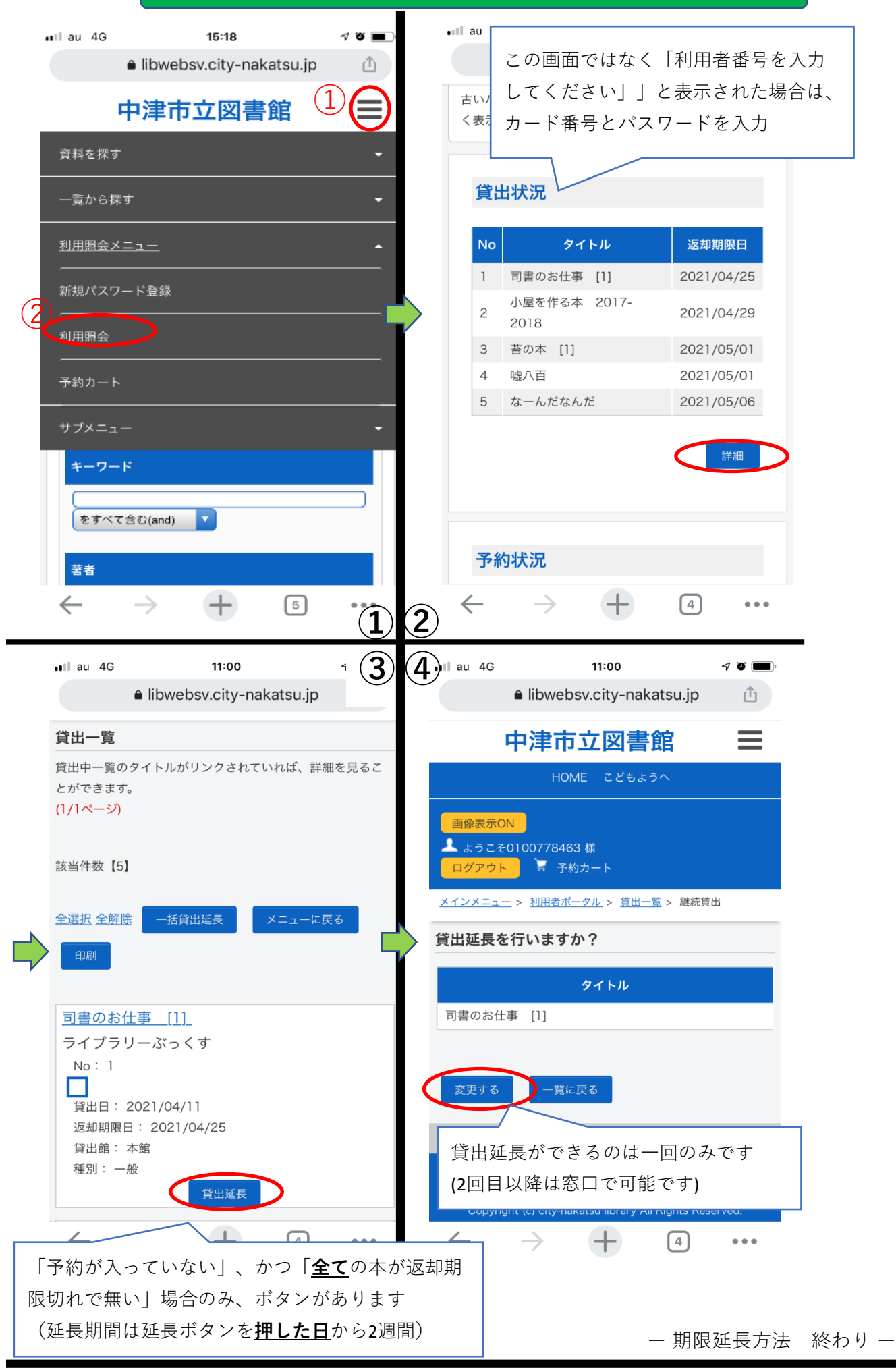

## **★新着本を確認する方法★**

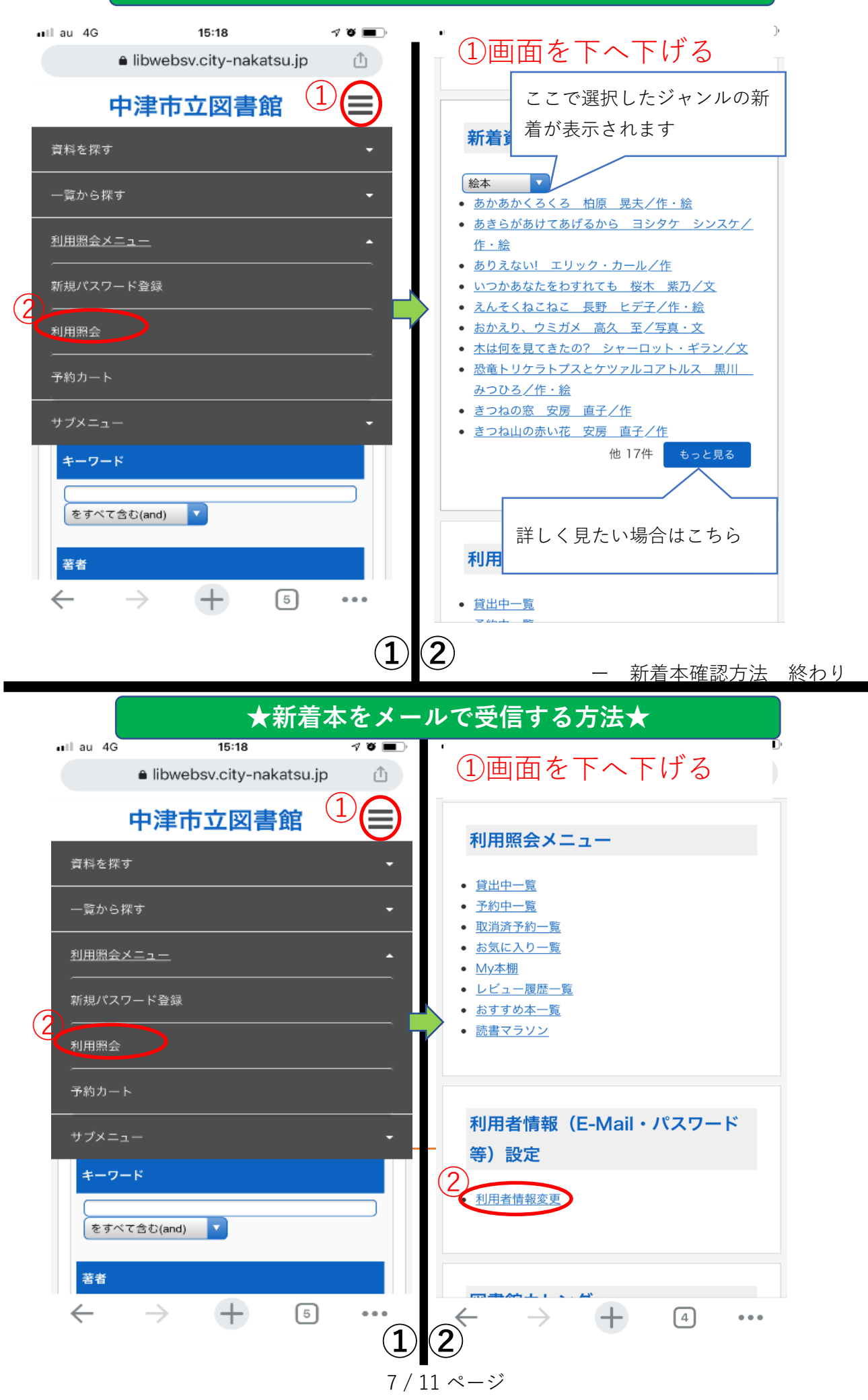

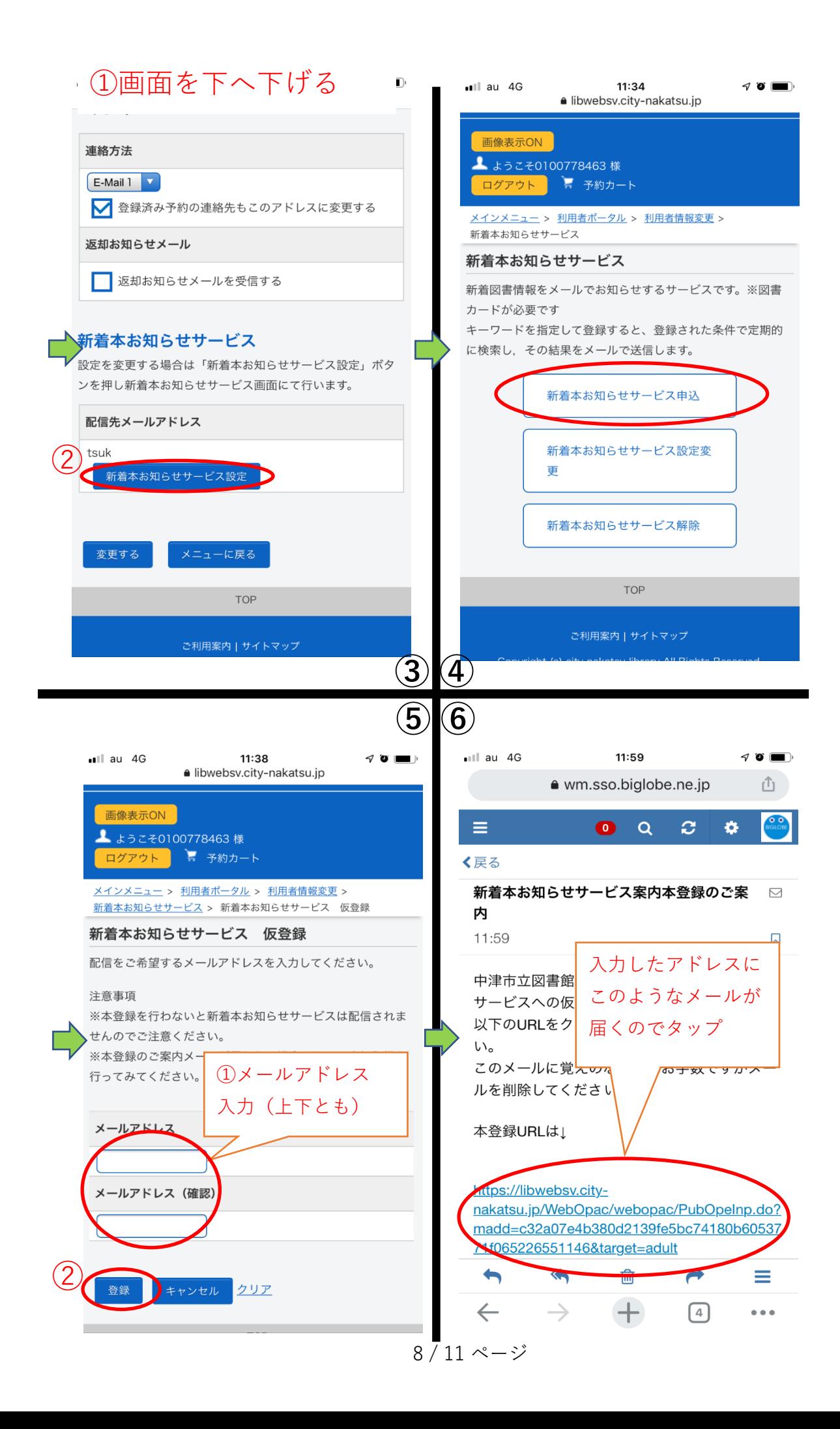

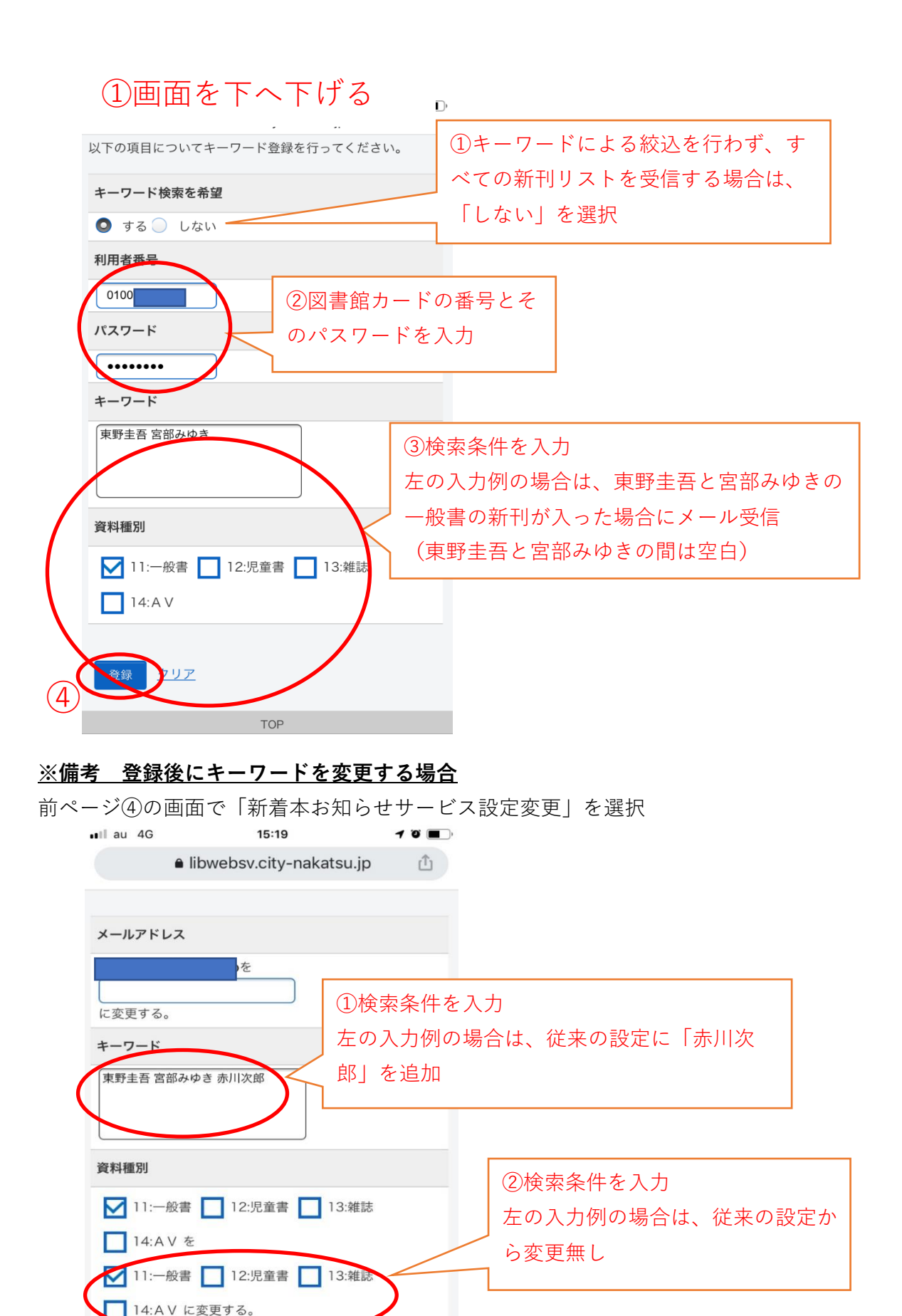

ー 新着本メール受信方法 終わり -

変更ボタンを押した後、確認画面が

表示されるので「OK」

③

 $0.0.0$ 

変更 キャンセル クリア

 $+$ 

 $\boxed{6}$ 

 $\leftarrow$   $\rightarrow$ 

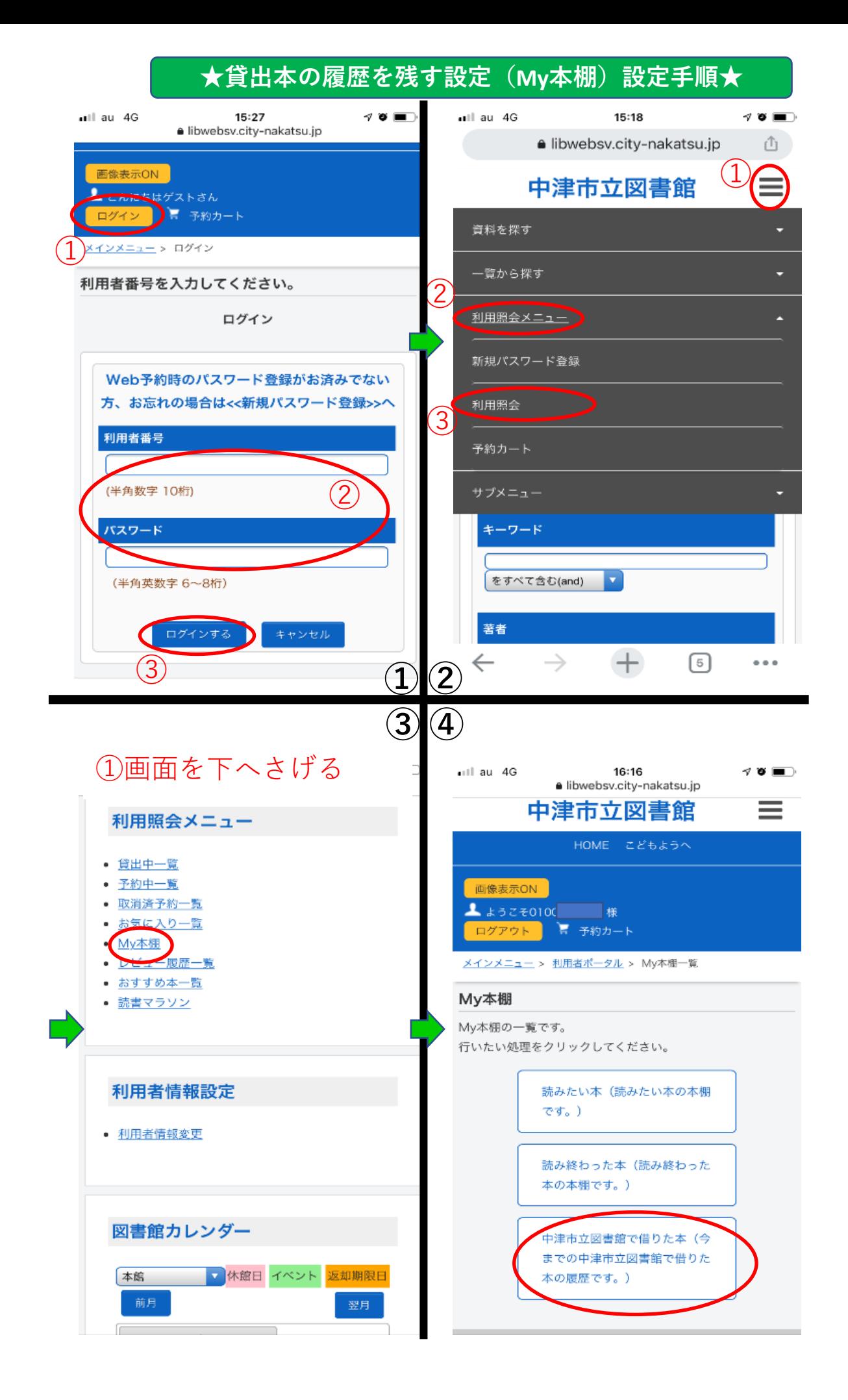

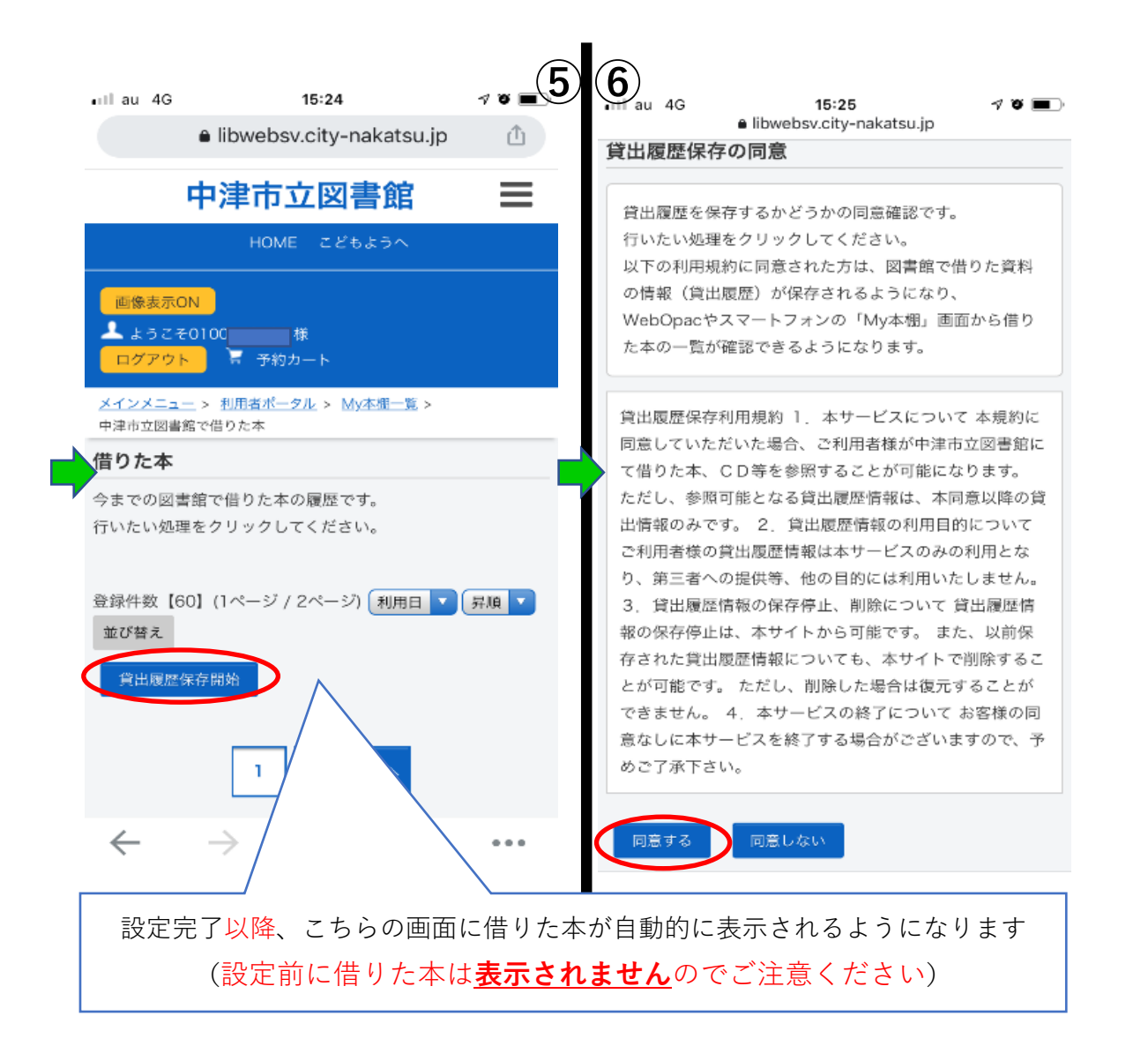

ー My本棚設定方法 終わり -

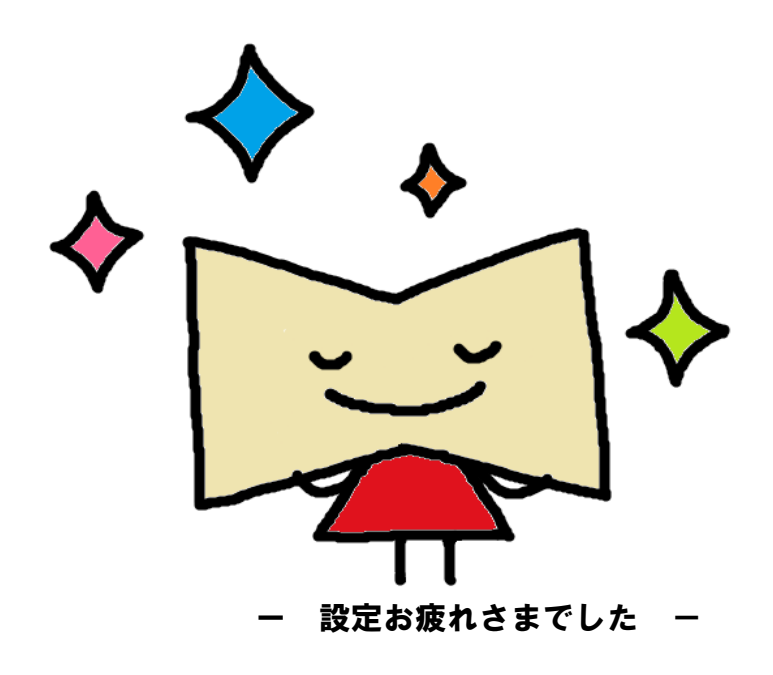